# Carshalton Boys Sports College Parent Bulletin

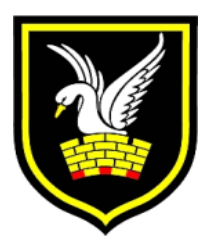

### **Geography Deep Learning**

After 2 very full on days in the field all the geographers were back in for a consolidation & deep learning session on Saturday!

Year 11 deep learning session was fantastic. The boys were on good form & worked hard. We ran 3 sessions starting at 9am.

The first was a river landscapes unit revision session; the whole topic in 55 minutes; including links to the fieldwork!

Second was an overview of the whole enquiry process so they could see all the elements that they could be examined on & how it linked to the trip

The final session was completing a methodology table – ensuring that they could remember what they did on the trip & why they did it!

Once they had completed all the necessary work they then enjoyed pizza!

Thanks particularly to Aaron & Phil for their time & support in the running of the morning.

Thanks Lauren

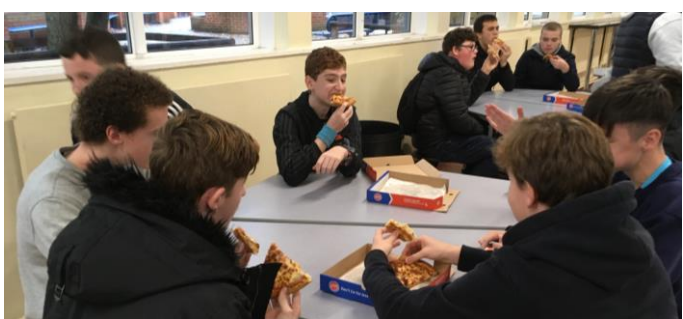

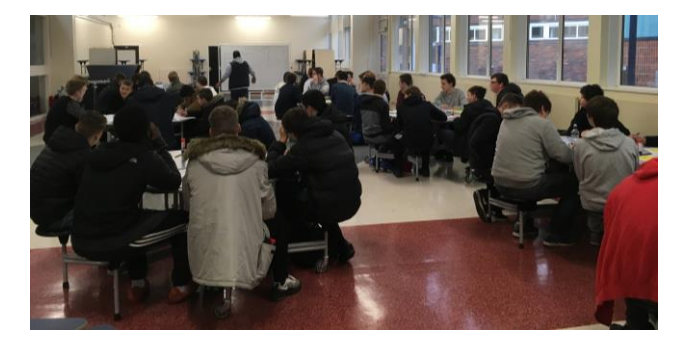

#### **Sutton Supremo's**

Ten CBSC Sutton Supremo`s attended the Junior Football Leaders course on Saturday 4th November 2017, which was held at CBSC. The course covered four key areas - assisting football activity sessions / developing team work / introduction to refereeing and running different football events. The boys received some fantastic feedback from the Sutton School Partnership team, whom were running the course "some very good leadership skills were shown throughout the day". All students must now use the skills they have learnt to complete four volunteer hours within the community. Well done for all students for successfully completing the course."

Joe Turner Oliver Green Max Lumbar Ben Arram Billy McLoughlin Barney Brown Jason Quansah Alex Dunn Tom Beavis Kai Baptiste

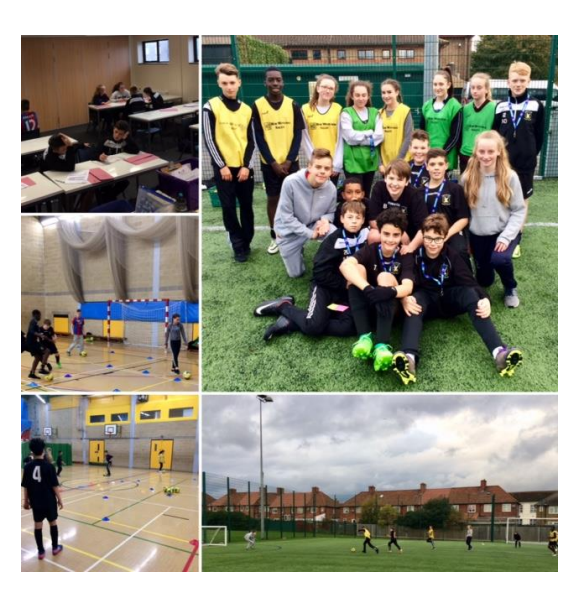

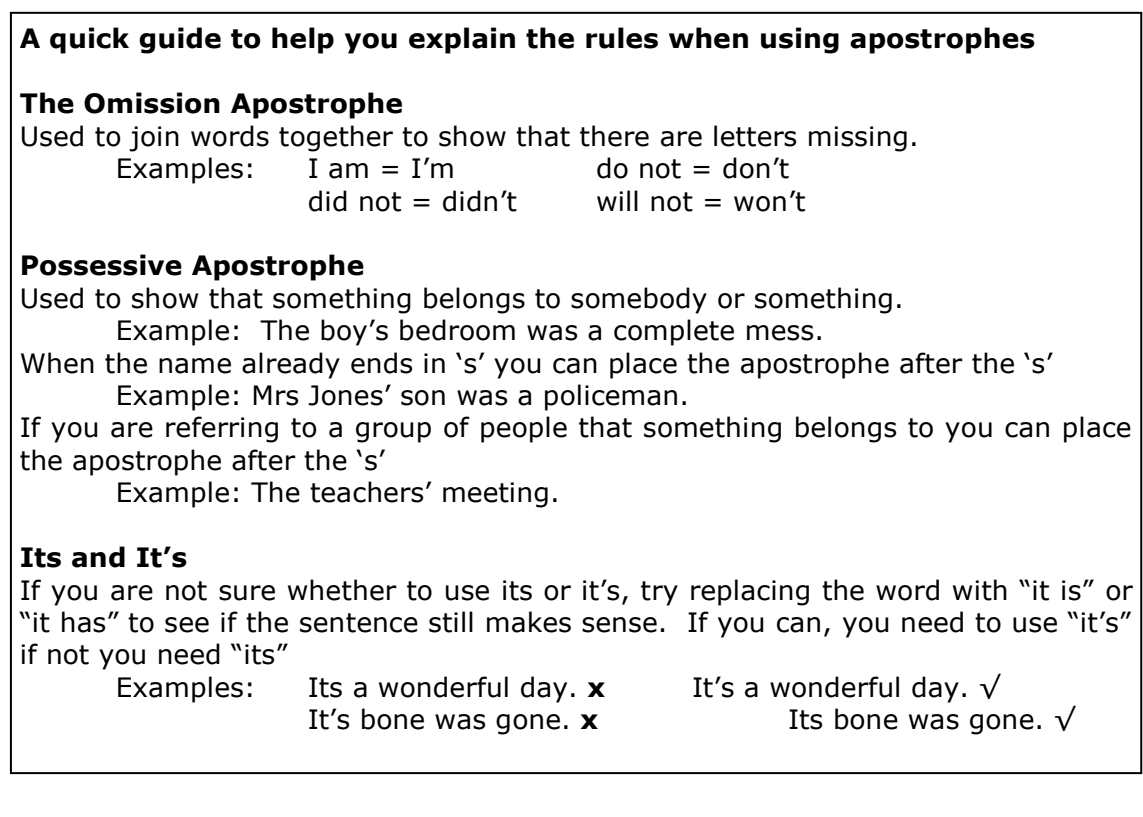

#### **Teaching Ideas:**

Hand students a subject specific paragraph with the possessive apostrophes missing. Students add in the missing apostrophes.

Hand out a list of subject specific sentences and ask students to rewrite the words that could be combined using an omission apostrophe.

Read out examples of sentences containing "it's and its" and students should use their traffic light cards to vote on which version is correct (thumbs up for "it's" and thumbs down for "its")

#### **Spelling Bee**

This week for year 8 literacy, a spelling bee competition was held where one representative from each tutor group was tested on ten challenging cross-curricular words. The words were taken from a variety of subjects and the results were as follows:

Joint Third= Samuel Gurney (8M) and Dante Brown (8S) Joint Second= Donell Gambicky (8F) and Shi Hong Zhaung (8N)

First Place= Billy Whittington (8C)

Please congratulate these students if you see them."

#### **Year 9 'Might Never Happen'**

On Tuesday, 130 year 9 students watched a performance of 'Might Never Happen' by Dolls Eye Theatre Company. The play highlighted the impact of street harassment on young women and girls and challenged some of the harmful gender stereotypes affecting young people. This was followed by a discussion based workshop where the boys began unpicking some of the issues raised. The actors were really complimentary about our students and praised their engagement and mature contributions to the discussions. It was great to see the boys confidence in discussing such tricky subjects grow as the workshop progressed.

Thank to those who helped it to run so smoothly including the site team, Chris, Sarah S, Ros, Fadi, Natasha, Paul and the lovely welcoming admin team. Caroline

#### **Year 8 trip to Roehampton University**

On Wednesday, I had the pleasure of escorting 14 boys to Roehampton University for a taster day. They were a real credit to the school and by far and away the best behaved and most engaged pupils there. They completed a scavenger hunt around the grounds, tried out at being Physiotherapists, created social media profiles for Greek gods and increased their knowledge of what life can be like as a university student in a fun packed day. All the boys that attended the day are "first generation scholars", and all now have increased ambitions about going away to university in a few years' time.

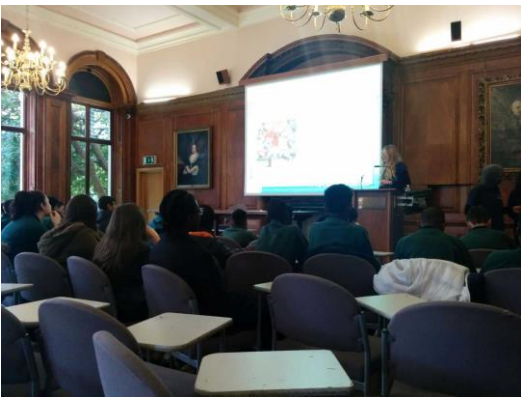

Many thanks, as always, to Lorna and the admin team for their fantastic organisation to make my part in the day so straight forward

#### Phil Brittain

#### **Handwriting Support**

If any of the students below are in your tutor group, please could you inform them that their handwriting sessions will be in A32 on Tuesdays, Wednesdays and Thursdays from 8.00-8.30am. If they attend all of the sessions, they will receive a free breakfast on Friday. Thanks.

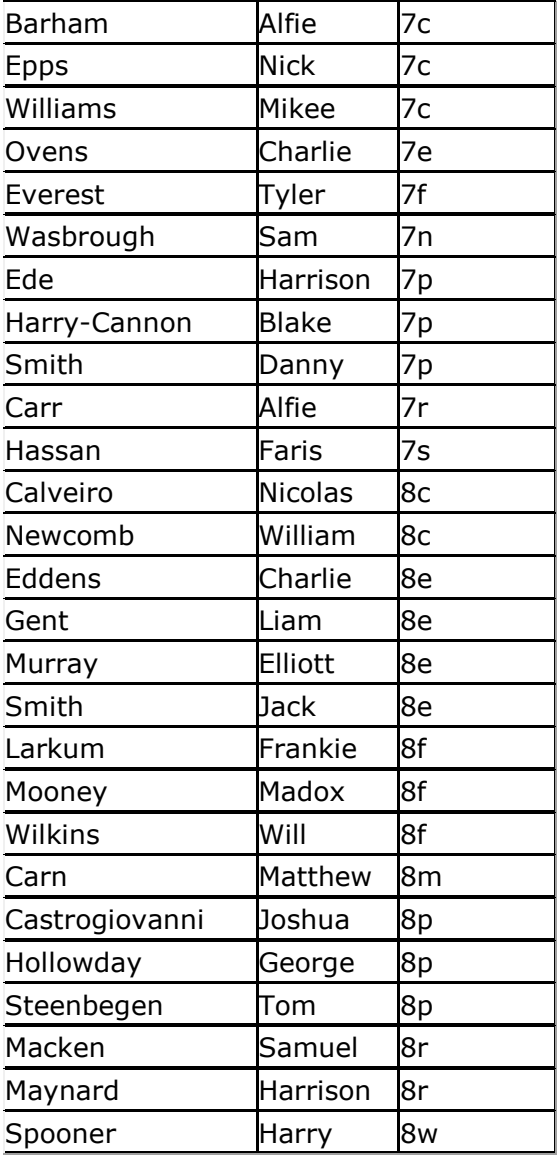

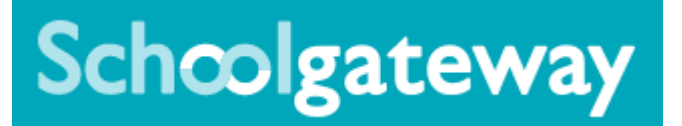

# **CBSC - Parent help sheet**

### **Logging in on a browser on your computer or laptop**

To log in to School Gateway as a parent, follow the steps below:

- 1. Visit our **school website** and click on Quick links
- 2. Then select the SCHOOL GATEWAY option it will take you t[o this website](https://login.schoolgateway.com/0/auth/login)
- 3. Select the tab for '**NEW USER'**
- 4. Enter the email address and the mobile number that the school has for you
- 5. Click on send PIN
- 6. This will generate a 4 digit pin number that will be sent in a text message to your mobile
- 7. Now select the tab for '**EXISTING USER**' and enter your email address and the 4 digit pin number.
- 8. Click on the 'LOGIN' button

**Please note: If you have other children then the email address/mobile number you have registered with us must be the same if you want the accounts to merge.**

### **Logging in on the app on your mobile phone**

If you have a smart phone you can download an app called '**School Gateway'.**

Simply navigate to your App store or go to either: [www.schoolgateway.com/apple](http://www.schoolgateway.com/apple) (This will take you to iTunes) Or [www.schoolgateway.com/android](http://www.schoolgateway.com/android) (This will take you to Google Play)

The instructions to help you set up the App are clear once it has been downloaded.

**If you are having any difficulties with this process it might be that we do not have the correct email address or mobile number on our systems – These will need updating - please email** [contact@carshaltonboys.org](mailto:contact@carshaltonboys.org)

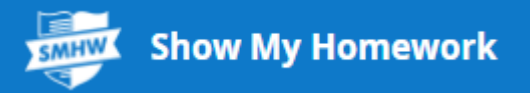

# **CBSC - Parent help sheet**

# **Logging in on a browser on your computer or laptop**

To log in to Show My Homework as a parent, follow the steps below:

- 9. Visit our [school website](http://www.carshaltonboys.org/) and click on Quick links
- 10. Then select the HOMEWORK option it will take you t[o this website](https://cbsc.showmyhomework.co.uk/school/homeworks/calendar)
- 11. Click *[I've been given a PIN or Parent code to get into my account](https://www.showmyhomework.co.uk/login/pin)*
- 12. Enter your code if you do not have your code or need your password reset please email pbrittain@carshaltonboys.org
- 13. Tick *I am not a robot* and complete any security tasks if necessary
- 14. Click *Submit*
- 15. On the next screen, add your contact details and choose a password. Press *Update details* when you're done.
- 16. Your account is now set up. Moving forward you can access your account using your email and password combination.

If you do not have your code or need your password reset  $-$  please email [pbrittain@carshaltonboys.org](mailto:pbrittain@carshaltonboys.org)

# **Logging in on the app on your mobile phone**

To log in on your phone via the Show My Homework app for [iOS](https://showmyhomework.secure.force.com/help/ArticleDetail/Parents/Mobile_Apps/iOS-App-for-parents) or [Android,](https://showmyhomework.secure.force.com/help/ArticleDetail/Parents/Mobile_Apps/Android-App-for-parents) follow the steps below:

- 1. Search for your child's school (by name or postcode)
- 2. Tap *Log in with a PIN or parent code*
- 3. Enter your PIN in the empty field
- 4. On the next screen add your contact details
- 5. You can also add your mobile number by tapping *Mobile number* if you would like to user your mobile number to recover your login details
- 6. Tap *Update Profile*

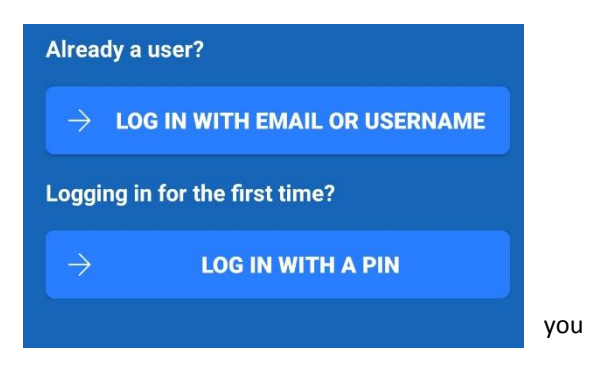

Your account is now set up. Moving forward you can access your account using your email or username and password combination.

# **If you do not have your code or need your password reset – please email [pbrittain@carshaltonboys.org](mailto:pbrittain@carshaltonboys.org) or [itsupport@carshaltonboys.org](mailto:itsupport@carshaltonboys.org)**